# FAT

# **СЕТЕВОЙ КОММУТАТОР «SW-216»**

# **Инструкция по монтажу** АЦДР.203729.003 ИМ

## **1 МЕРЫ ПРЕДОСТОРОЖНОСТИ**

1.1 При использовании коммутатора внимательно относитесь к функциям внешнего питания. Для обеспечения защиты системы от внезапных кратковременных скачков электропитания используйте ограничитель напряжения, формирователь линии или источник бесперебойного питания (UPS).

1.2 Не устанавливайте коммутатор в местах, температура которых опускается ниже - 10 °С и/или поднимается выше +50 °С, с влажностью выше 90%, повышенного испарения и парообразования, усиленной вибрации.

1.3 При монтаже провода электропитания и выходов следует оставить достаточное пространство для легкого доступа при дальнейшем обслуживании устройства.

1.4 Предотвращайте механические повреждения коммутатора. Несоответствующие условия хранения и эксплуатации коммутатора могут привести к повреждению оборудования.

1.5 В случае, если от устройства идет дым или непонятные запахи, немедленно выключите питание и свяжитесь с авторизованным сервисным центром (вашим поставщиком).

1.6 Если, на ваш взгляд, устройство работает некорректно, ни в коем случае не пытайтесь разобрать его самостоятельно. Свяжитесь с авторизованным сервисным центром (вашим поставщиком).

1.7 Не допускайте установку устройства под воздействием прямых солнечных лучей и вблизи источников, излучающих тепло.

1.8 В соответствии правилами устройства электроустановок (ПУЭ) эксплуатация коммутатора без заземления не допускается.

# **2 УКАЗАНИЯ ПО ЭКСПЛУАТАЦИИ**

### **2.1 Подготовка к использованию**

На рисунке 1 приведен внешний вид передней панели коммутатора, описание портов и индикаторов смотрите в таблице 1.

| JG<br>$rac{1}{2}$<br>JŊ<br>Ш<br>Ш<br>Ш<br>Ш<br>ш<br>IJĿ<br>╥<br>IJĿ<br>Ш<br>šШ<br>$-1$<br>--<br>-- | <b>UPLINK</b><br>4 5 6 7 8<br>$\sim$<br>≕ |
|----------------------------------------------------------------------------------------------------|-------------------------------------------|
| $-16$<br>15<br>12<br>-11<br>10<br>14                                                               | 10 11 12 13 14 15 16<br>10/100/1000Base-T |

Рисунок 1 – Передняя панель

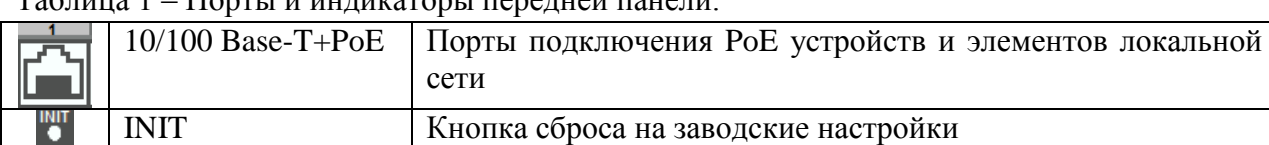

### $T_2$ б $\overline{t}$

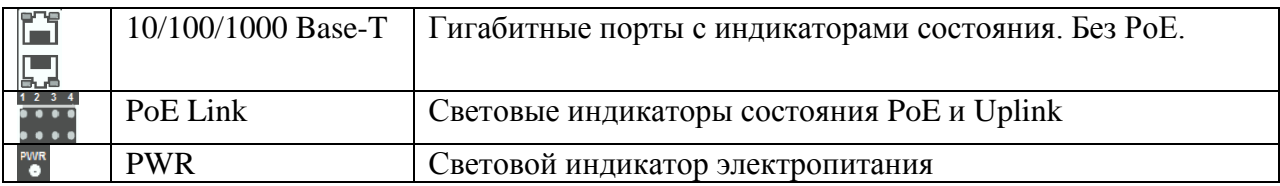

Для подключения к портам Ethernet следует использовать кабель «витая пара» категории 5 или 5e (CAT5 или CAT5e).

Допускается использование как экранированного, так и неэкранированного кабеля. Кабель подсоединяется к разъемам RJ45 коммутатора с помощью стандартного штекера 8P8C.

#### **2.2 Монтаж коммутатора**

Габаритные размеры коммутатора приведены на рисунке 2.

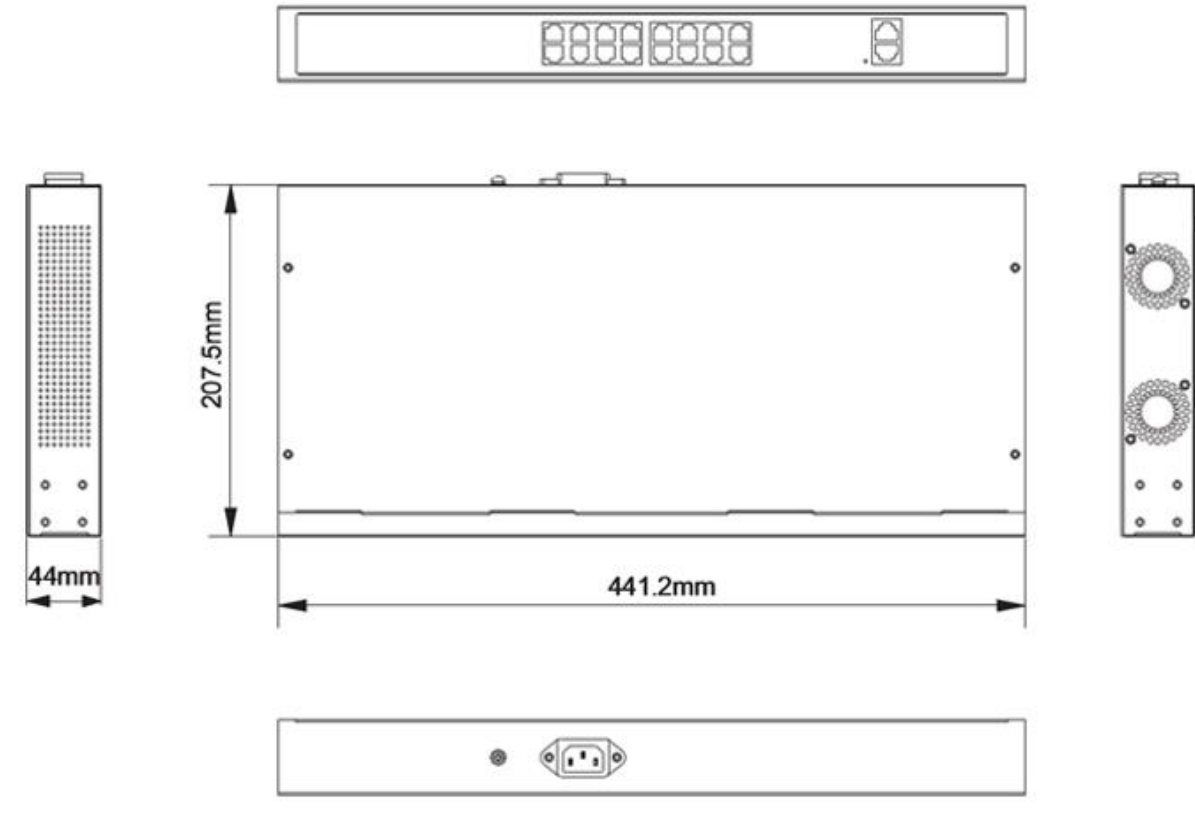

Рисунок 2 – Габаритные размеры

Коммутатор предназначен для установки в стойку, стенку, на полку или стол. В комплект поставки коммутатора входит комплект кронштейнов для крепления в стойку или на стену, состоящий из двух скоб и четырех винтов для крепления скоб к корпусу коммутатора; а также ножки для корпуса.

На задней панели расположен порт для подключения кабеля питания переменного тока 100~240 В и заземления.

#### **2.3 Проверка работоспособности коммутатора**

При наличии напряжения на вводе питания на передней панели коммутатора должен включиться индикатор «PWR». При наличии соединения по портам Ethernet должны включиться соответствующие индикаторы PoE / Link / Uplink. После запуска обмена индикаторы PoE / Link / Uplink должны начать мигать, частота мигания зависит от интенсивности обмена.

По умолчанию коммутатор имеет статический сетевой адрес IPv4:

192.168.1.200 IP адрес:

Маска подсети: 255.255.255.0

Учетные данные по умолчанию:

Имя пользователя: admin

admin Пароль:

### Примечание: из соображений безопасности следует изменить пароль после первого входа в систему.

Измените сетевые настройки коммутатора в соответствии с параметрами вашей сети. Изменение данных настроек производится в web-интерфейсе коммутатора, во вкладке «Управление системой». После изменения настроек web-интерфейс должен быть доступен по новому IP-адресу, корректный вход в систему производится с новыми учетными ланными

#### З ТЕХНИЧЕСКОЕ ОБСЛУЖИВАНИЕ

Техническое обслуживание коммутатора должно проводиться электромонтерами, имеющими группу по электробезопасности не ниже 3.

Техническое обслуживание коммутатора включает в себя:

- проверку целостности корпуса коммутатора, надёжности креплений, контактных соединений;

- очистку контактных соединений и корпуса коммутатора от пыли, грязи и следов коррозии;

- проверку работоспособности коммутатора согласно п. 2.3 настоящего документа.

Техническое обслуживание коммутатора необходимо проводить не реже одного раза в год.

#### 4 ТЕХНИЧЕСКАЯ ПОДДЕРЖКА

Более подробная информация содержится на сайте компании http://bolid.ru

При затруднениях, возникающих при настройке и эксплуатации изделия, рекомендуется обращаться в техподдержку:

Тел.: (495) 775-71-55 (многоканальный);

E-mail: support@bolid.ru.

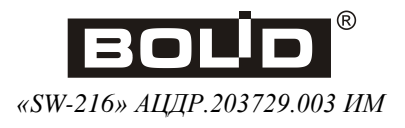